#### **Министерство образования Московской области**

**Государственное бюджетное профессиональное образовательное учреждение Московской области «Воскресенский колледж»** 

> **Методические рекомендации по выполнению домашней контрольной работы (ДКР)**

#### **по дисциплине ОП.08 Информационные технологии в профессиональной деятельности**

**для студентов заочного отделения специальности 38.02.01 Экономика и бухгалтерский учет** Контрольная работа учебной дисциплины **ПОО.01 Введение в специальность** разработана на основе ФГОС СПО для студентов специальности 38.02.01 «Экономика и бухгалтерский учет»

Разработал: преподаватель ГБПОУ МО «Воскресенский колледж» Захаров С.В.

Рассмотрено: на заседании ПЦК экономических дисциплин Протокол №  $\qquad$  от «  $\qquad$ » 2021г.

\_\_\_\_\_\_\_\_\_ Портная И.М.

# **СОДЕРЖАНИЕ**

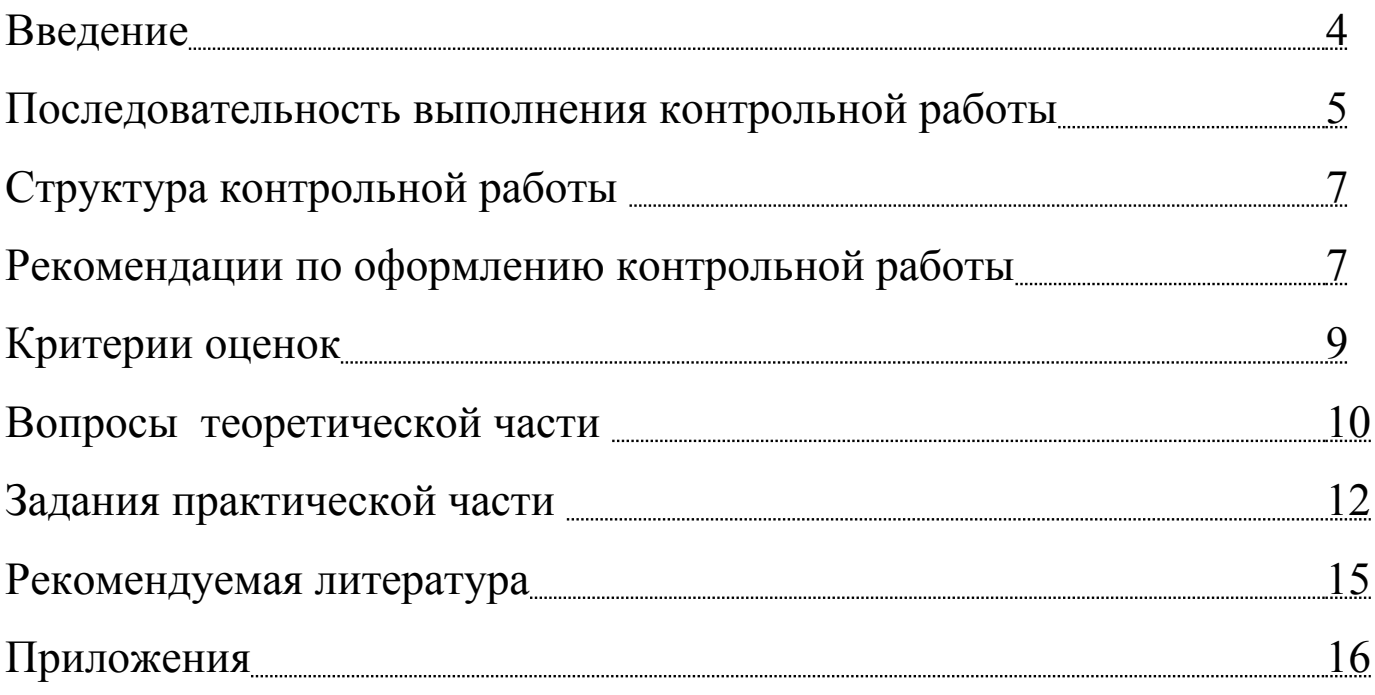

#### **ВВЕДЕНИЕ**

Контрольная работа является одним из видов учебных занятий, формой контроля учебной работы студентов и выполняется в соответствии с учебным планом. Выполнение студентом контрольной работы осуществляется на заключительном этапе изучения учебной дисциплины. Контрольная работа – это самостоятельная работа, в процессе выполнения которой преследуется цель проверить усвоенные теоретические знания по дисциплине, умения применять их для решения конкретных практических задач, в том числе связанных со сферой профессиональной деятельности будущих специалистов.

Выполнение студентом контрольной работы по дисциплине предусматривает решение следующих задач:

 систематизацию и закрепление полученных теоретических знаний и практических умений по дисциплине «Информационные технологии в профессиональной деятельности»;

 углубление теоретических знаний в соответствии с заданной темой;

 формирование умений применять теоретические знания при решении поставленных вопросов;

 формирование умений использовать справочную, нормативную и правовую документацию;

 развитие творческой инициативы, самостоятельности, ответственности и организованности;

подготовка к итоговой государственной аттестации.

В процессе написания контрольной работы студент:

 приобщается к самостоятельной работе с литературой, приучается находить в ней основные положения, относящиеся к избранной теме, составлять таблицы, решать и анализировать последовательность выполнения задания, строить графики и диаграммы;

 привыкает чётко, последовательно, аргументированно и грамотно излагать свои мысли при анализе различных теоретических проблем и учится творчески применять теорию, связывая её с практикой;

закрепляет и углубляет знания по теории;

получает навыки работы на компьютере.

4

Контрольная работа – это процесс, включающий в себя ряд взаимосвязанных этапов:

определение варианта контрольной работы;

 выбор вопросов теоретической части и задания практической части;

разработка рабочего плана;

 сбор, анализ и обобщение материалов для выполнения работы;

оформление контрольной работы;

защита контрольной работы.

Контрольная работа имеет комплексный характер: состоит из теоретической и практической части. В теоретической части контрольной работы изложены теоретические вопросы дисциплины, а в практической части – решение и описание практических заданий.

Контрольная работа должна быть оформлена в соответствии с требованиями, описанными в данных методических указаниях, сдана на проверку в печатном виде. Кроме того, практическая часть работы предъявляется преподавателю в электронном виде и должна состоять из следующих частей: задания и описания последовательности выполнения задания.

Контрольная работа по дисциплине выполняется в сроки, определённые учебным планом по дисциплине «Информационные технологии в профессиональной деятельности» и рабочим планом колледжа.

#### **ПОСЛЕДОВАТЕЛЬНОСТЬ ВЫПОЛНЕНИЯ КОНТРОЛЬНОЙ РАБОТЫ**

Последовательность выполнения контрольной работы включает следующий этапы:

1. *Определение варианта контрольной работы.* Номер варианта контрольной работы определяется студентом в соответствии с таблицей 1.

Таблица 1

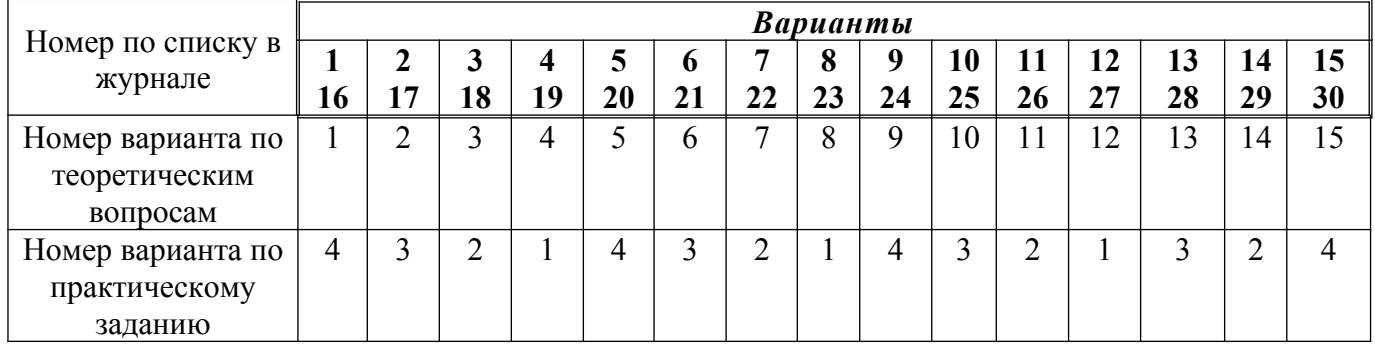

2. *Выбор вопросов теоретической части и задания практической части*. В соответствии с выбранным вариантом по таблице 1 определяются вопросы теоретической части, представленные в разделе «Вопросы теоретической части», задания практической части – в разделе «Задания практической части».

3. *Составление плана контрольной работы и подбор литературы* для раскрытия теоретических вопросов*.* Ознакомление с литературными источниками следует начинать с работ, вышедших в последнее время, это позволит более полно воспринять круг актуальной литературы.

Чёткий продуманный план позволяет выделить главное в излагаемом вопросе, определить логику, последовательно её раскрыть, способствует законченности содержания и формы работы.

4. *Изучение и систематизация* собранных *материалов* в соответствии с намеченным планом.

5. *Решение и описание практического задания.* При выполнении практического задания необходимо описывать все процессы преобразования данных и их результаты.

6. *Оформление контрольной работы.* Контрольная работа должна быть оформлена в соответствии с требованиями, описанными в разделе «Рекомендации к оформлению контрольной работы».

6

### **СТРУКТУРА КОНТРОЛЬНОЙ РАБОТЫ**

Контрольная работа имеет комплексный характер и состоит из следующих частей:

- 1. Титульный лист.
- 2. Содержание (см. Приложение 3).
- 3. Теоретическая часть.
- 4. Практическая часть.
- 5. Список используемой литературы.

В *теоретической части* рассматриваются история, основные определения, уровень разработанности проблемы в теории и практике посредством сравнительного анализа литературы.

*Практическая часть* является подробным описанием решения задания в MS Ecxel и представлена расчётами в таблице, преобразованием и расшифровкой формул, построением графиков, диаграмм и гистограмм. В данном разделе не следует излагать теорию.

### **РЕКОМЕНДАЦИИ ПО ОФОРМЛЕНИЮ КОНТРОЛЬНОЙ РАБОТЫ**

ОБЩИЙ ОБЪЕМ КОНТРОЛЬНОЙ РАБОТЫ — 15-25 страниц машинописного текста. Все листы должны быть скреплены и пронумерованы.

НУМЕРАЦИЯ СТРАНИЦ должна быть сквозной. Первой страницей считается титульный лист (на титульном листе номер страницы не ставится). Номера страниц проставляются на верхнем поле документа от центра.

Каждая ГЛАВА или РАЗДЕЛ (вопрос) начинается с новой страницы. Это же правило относится к другим основным структурным составляющим работы: введению, заключению, списку литературы и др.

Точку в конце заголовка не ставят. Заголовки располагаются посередине строки. Подчеркивать заголовки и переносить слова в заголовках не допускается.

ТИТУЛЬНЫЙ ЛИСТ контрольной работы оформляется в соответствии с требованиями, по представленному образцу в приложении 1. На полях показан размер шрифта для соответствующих строк. Поля: верхнее и нижнее – 1,5 см, левое – 3 см, правое  $-1$  см.

СОДЕРЖАНИЕ выполняется, как правило, на одном листе. В нем перечисляются введение, наименования глав и параграфов, заключение, приложения, список литературы и номера страниц, где они расположены.

При наборе ТЕКСТА на компьютере предъявляются следующие требования к оформлению текстовых материалов:

 текст работы должен быть набран на компьютере, на одной стороне листа белой бумаги формата А4;

 работа должна быть выполнена в редакторе MS Word или в Libreoffice Writer (а практическая часть и в MS Ecxel или в Libreoffice Calc), шрифтом Times New Roman, 14 кегль в полтора интервала с выравниванием текста по ширине, отступ первой строки равен 1,25 см.

Цвет шрифта должен быть черным.

Для выделения в тексте отдельных слов или мест применяют подчеркивание, курсив, разрядку или набор прописными буквами. Выделение слов или фраз зависит от выбора автора.

Количество ИЛЛЮСТРАЦИЙ должно быть достаточным для пояснения излагаемого текста. Иллюстративный материал может быть представлен в виде рисунка, чертежа, схемы, диаграммы, графика, фотографии. Все виды иллюстраций именуют «рисунком» и подписывают сокращенно «Рис.».

Таблицы приложения должны иметь каждый свою сквозную по тексту нумерацию (таблица 1, 2, 3, и т.д.). Допускается нумерация таблиц в пределах главы (таблица 1.1, 1.2 и т.д.). Каждая таблица должна иметь название и номер, помещаемый над названием таблицы без сокращения с правой стороны (знак № и точку в конце не ставят). Шрифт полужирный (таблица 7).

СПИСОК ИСПОЛЬЗОВАННОЙ ЛИТЕРАТУРЫ – это перечень кодексов, книг, учебников, брошюр и т.д. Список должен содержать 4-7 источников, размещенных в алфавитном порядке и оформленных в соответствии с действующими требованиями.

Библиографические ссылки в тексте на источники даются с указанием номера и страницы источника из списка литературы [3, 43].

#### **КРИТЕРИИ ОЦЕНОК**

«**5**» – за глубокое и полное овладение содержанием учебного материала, в котором студент легко ориентируется, понятийным аппаратом, за умение связывать теорию с практикой, решать практические задачи, высказывать и обобщать свои суждения. Отличная отметка предполагает грамотное, логичное изложение ответа (как в устной, так и в письменной форме), качественное внешнее оформление.

«**4**» – если студент полно освоил учебный материал, владеет понятийным аппаратом, ориентируется в изучаемом материале, осознанно применяет знания для решения практических задач, грамотно излагает ответ, но содержание, форма работы имеют отдельные неточности.

«**3**» – если студент обнаруживает знание и понимание основных положений учебного материала, но излагает его неполно, непоследовательно, допускает неточности в определении понятий, в применении знаний для решения практических задач, не умеет доказательно обосновать свои суждения.

«**2**» – если студент имеет разрозненные, бессистемные знания, не умеет выделять главное и второстепенное, допускает ошибки в определении понятий, искажающие их смысл, беспорядочно и неуверенно излагает материал, не может применять знания для решения практических задач.

9

## **ВОПРОСЫ ТЕОРЕТИЧЕСКОЙ ЧАСТИ**

### **Вариант 1.**

- 1. Информация и информационные технологии.
- 2. Техническое и программное обеспечение информационных технологий управления организацией.

### **Вариант 2.**

- 1. Компоненты информационных технологий.
- 2. Информационные технологии в системах управления. **Вариант 3.**
- 1. Информационное общество.
- 2. Защита информации в информационных технологиях управления организацией.

#### **Вариант 4.**

- 1. Компоненты информационных технологий.
- 2. Информационные технологии стратегического менеджмента. **Вариант 5.**
- 1. Обработка текстовой информации.
- 2. Информационная технология логических исследований в управлении организацией.

#### **Вариант 6.**

- 1. Технические средства информационных технологий. Мониторы.
- 2. Информационные технологии управления персоналом. **Вариант 7.**
- 1. Коммуникационные технологии.
- 2. Информационные технологии производственного менеджмента.

#### **Вариант 8.**

- 1. Сетевое объединение компьютерных сетей.
- 2. Информационные технологии управления фирмой. **Вариант 9.**
- 1. Электронная почта.
- 2. Информационные процессы в управлении организацией. **Вариант 10.**
- 1. Глобальная сеть ИНТЕРНЕТ.
- 2. Накопление и хранение информации.

### **Вариант 11.**

- 1. Процессоры электронных таблиц.
- 2. Основы автоматизации системы управления предприятием. **Вариант 12.**
- 1. Технологии использования систем управления базами данных.
- 2. Управленческая деятельность и информационное обеспечение управления.

### **Вариант 13.**

- 1. Компьютерные справочные правовые системы.
- 2. Программное обеспечение управленческой деятельности. **Вариант 14.**
- 1. Компьютерные сети.
- 2. Выбор стратегии автоматизации финансово-хозяйственной деятельности предприятия.

## **Вариант 15.**

- 1. Редакторы обработки графической информации.
- 2. Современный электронный офис. Автоматизированное рабочее место менеджера.

### **ЗАДАНИЯ ПРАКТИЧЕСКОЙ ЧАСТИ**

#### *Вариант 1*

Создать в приложении MS Ecxel или в Libreoffice Calc таблицу по образцу. Рассчитать не заполненные столбцы. Оформить таблицу (границы, цвет, шрифт, выравнивание), все цифры округлить до двух цифр после запятой, установить денежный формат. Ячейки с числами выровнять по центру, с текстом – по левому краю. Опишите процесс построения графика для данных из столбца 3, диаграммы из столбца 4, гистограммы из столбца 5. Результат сохранить в файле.

Исходные данные:  $S = 12000$ 

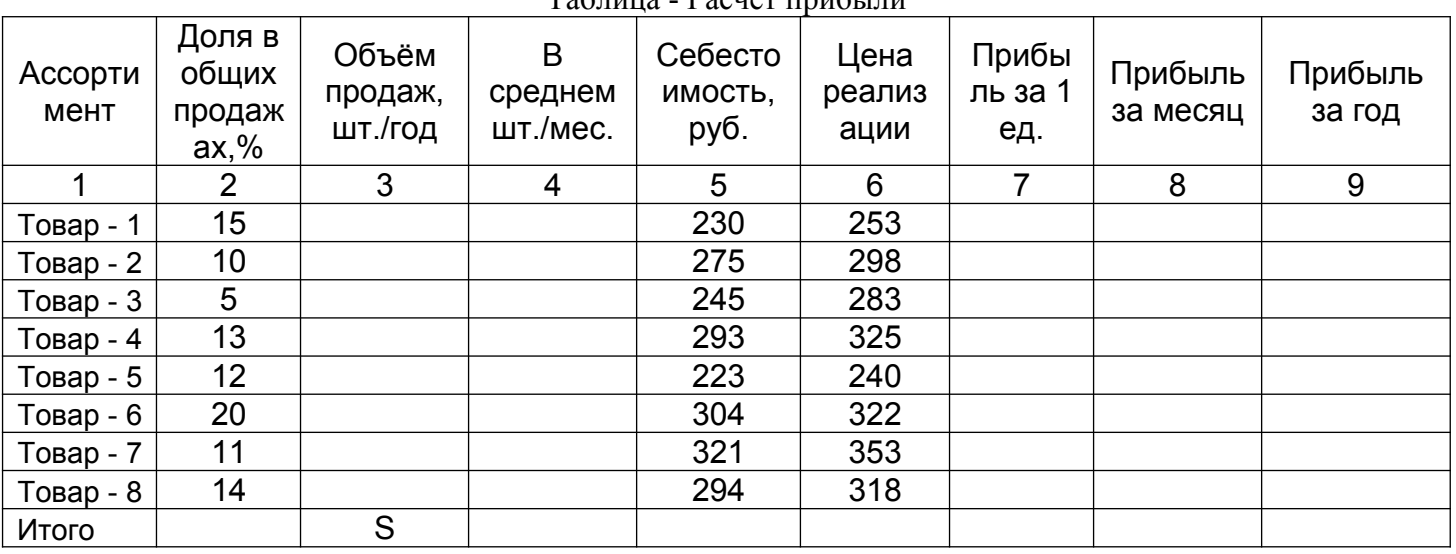

Таблица - Расчёт прибыли

Объём продаж в среднем в мес.= Объём продаж Объём продаж в среднем в мес. = Объём продаж в год / 12;

Прибыль за месяц = (Объём продаж в среднем в мес. \* Цена реализации) - (Объём продаж в среднем в мес. \* Себестоимость);

Прибыль за 1 ед. = Прибыль за месяц / Объём продаж в среднем в мес.; Прибыль за год = Прибыль за месяц \* 12.

#### *Вариант 2*

Создать в приложении MS Ecxel или в Libreoffice Calc таблицу по образцу. Рассчитать не заполненные столбцы. Оформить таблицу (границы, цвет, шрифт, выравнивание), все цифры округлить до двух цифр после запятой, установить денежный формат там. Ячейки с числами выровнять по центру, с текстом – по левому краю. Опишите процесс построения графика для данных из столбца 3, диаграммы из столбца 4, гистограммы из столбца 7. Результат сохранить в файле.

Исходные данные:

|                       | Ставка налога<br>(процентная): | 13                       |                      |           |       |          |
|-----------------------|--------------------------------|--------------------------|----------------------|-----------|-------|----------|
| Nº<br>$\Pi$ . $\Pi$ . | $\Phi$ .M.O.                   | Тариф<br>за час,<br>руб. | Отработан<br>о часов | Начислено | Налог | К выдаче |
|                       | 2                              | 3                        | 4                    | 5         | 6     | 7        |
|                       | Иванов П.С.                    | 50                       | 168                  |           |       |          |
| $\overline{2}$        | Кисса М.П.                     | 54                       | 170                  |           |       |          |
| 3                     | Иванкова М.А.                  | 57                       | 182                  |           |       |          |
| 4                     | Николашана А.Н.                | 58                       | 150                  |           |       |          |
| 5                     | Самойлов Н.С.                  | 60                       | 193                  |           |       |          |
| 6                     | Евдакимов Р.В.                 | 100                      | 204                  |           |       |          |
| 7                     | Авдеева И.О.                   | 80                       | 176                  |           |       |          |
| 8                     | Лапшина К.А.                   | 65                       | 164                  |           |       |          |
| ИТОГО:                |                                |                          |                      |           |       |          |

Таблица – Расчёт повременной заработной платы

#### *Вариант 3*

Создать в приложении MS Ecxel или в Libreoffice Calc таблицу по образцу. Рассчитать не заполненные столбцы. Оформить таблицу (границы, цвет, шрифт, выравнивание), все цифры округлить до двух цифр после запятой, установить денежный формат там. Ячейки с числами выровнять по центру, с текстом – по левому краю. Опишите процесс построения графика для данных из столбца 3, диаграммы из столбца 5, гистограммы из столбца 7. Результат сохранить в файле.

Исходные данные: НДС = 22%

|                | курс доллара         | 36,4     |       |                |         |         |
|----------------|----------------------|----------|-------|----------------|---------|---------|
| Nº             | товар                | Цена, \$ | Цена, | КОЛ-ВО         | Сумма   | Сумма с |
| п.п.           |                      |          | руб.  |                | без НДС | НДС     |
|                | 2                    | 3        | 4     | 5              | 6       |         |
| 4              | монитор              | 138,36   |       | 8              |         |         |
| $\overline{2}$ | принтер              | 96,23    |       | $\overline{2}$ |         |         |
| 3              | <b>КОЛОНКИ</b>       | 10, 15   |       | 3              |         |         |
| 4              | мышь компьютерная    | 4,3      |       | 5              |         |         |
| 5              | Web-камера           | 14,78    |       | 5              |         |         |
| 6              | флеш-память (16 Гб.) | 35,78    |       | 12             |         |         |
| 7              | диски DVD-R          | 0,45     |       | 100            |         |         |
| 8              | сканер               | 45,61    |       | $\mathcal{P}$  |         |         |
|                |                      |          |       | ИТОГО:         |         |         |

Таблица – Расчёт стоимости товара

#### *Вариант 4*

Создать в приложении MS Excel или в Libreoffice Calc (на Ваш выбор) таблицу по образцу. Рассчитать не заполненные столбцы. Оформить таблицу (границы, цвет, шрифт, выравнивание), все цифры округлить до двух цифр после запятой, установить денежный формат там. Ячейки с числами выровнять по центру, с текстом – по левому краю. Опишите процесс построения графика для данных из столбцов 3 и 4, диаграммы из столбца 5, гистограммы из столбца 6. Результат сохранить в файле.

Исходные данные: курс \$ по отношению к рублю взять из данных по Центральному банку РФ.

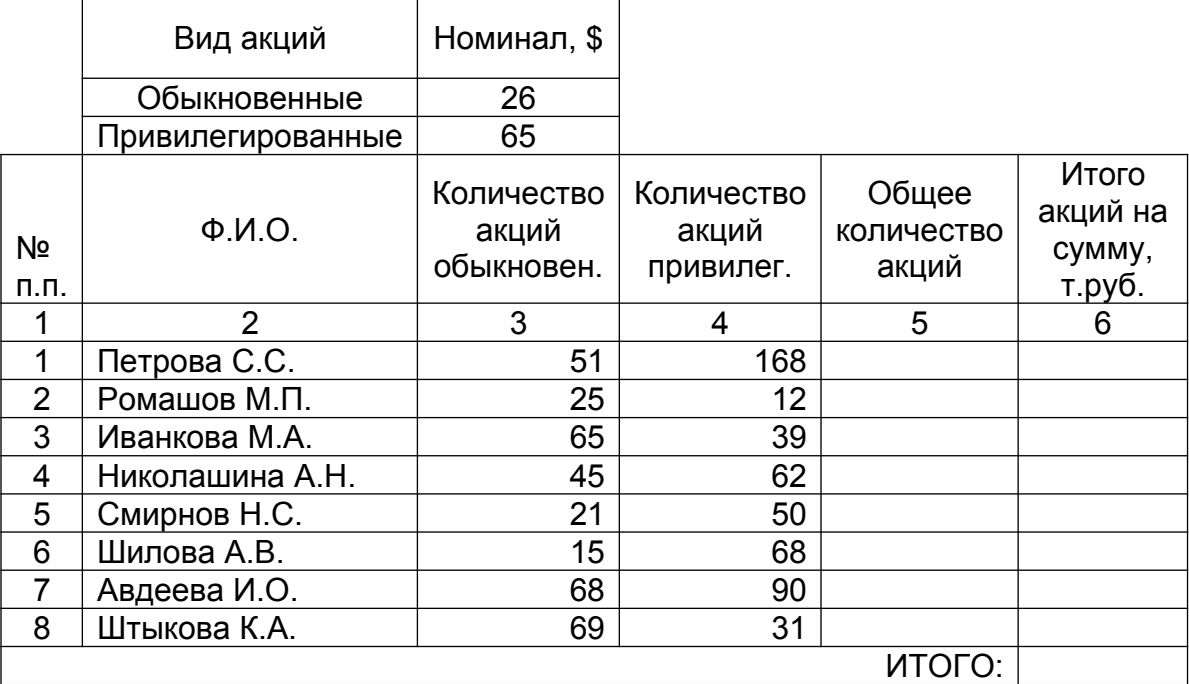

#### Таблица – Расчёт доли акционеров

#### **РЕКОМЕНДУЕМАЯ ЛИТЕРАТУРА**

### **Основная:**

- 1. Годин В.В. Информационное обеспечение управленческой деятельности.
- 2. Гохберг Г.С. Информационные технологии.
- 3. Михеева Е.В. Информационные технологии в профессиональной деятельности.
- 4. Титоренко Г.А. Информационные технологии управления.
- 5. Угринович Н. Информатика и информационные технологии.
- 6. Филимонова Е.В. Информационные технологии в профессиональной деятельности.

### **Дополнительная:**

- 1. Ефимова О., Морозов В., Угринович Н. Курс компьютерной технологии с основами информатики.
- 2. Михеева Е.В. Практикум по информационным технологиям в профессиональной деятельности.

### **ПРИЛОЖЕНИЕ 1**

### Пример титульного листа

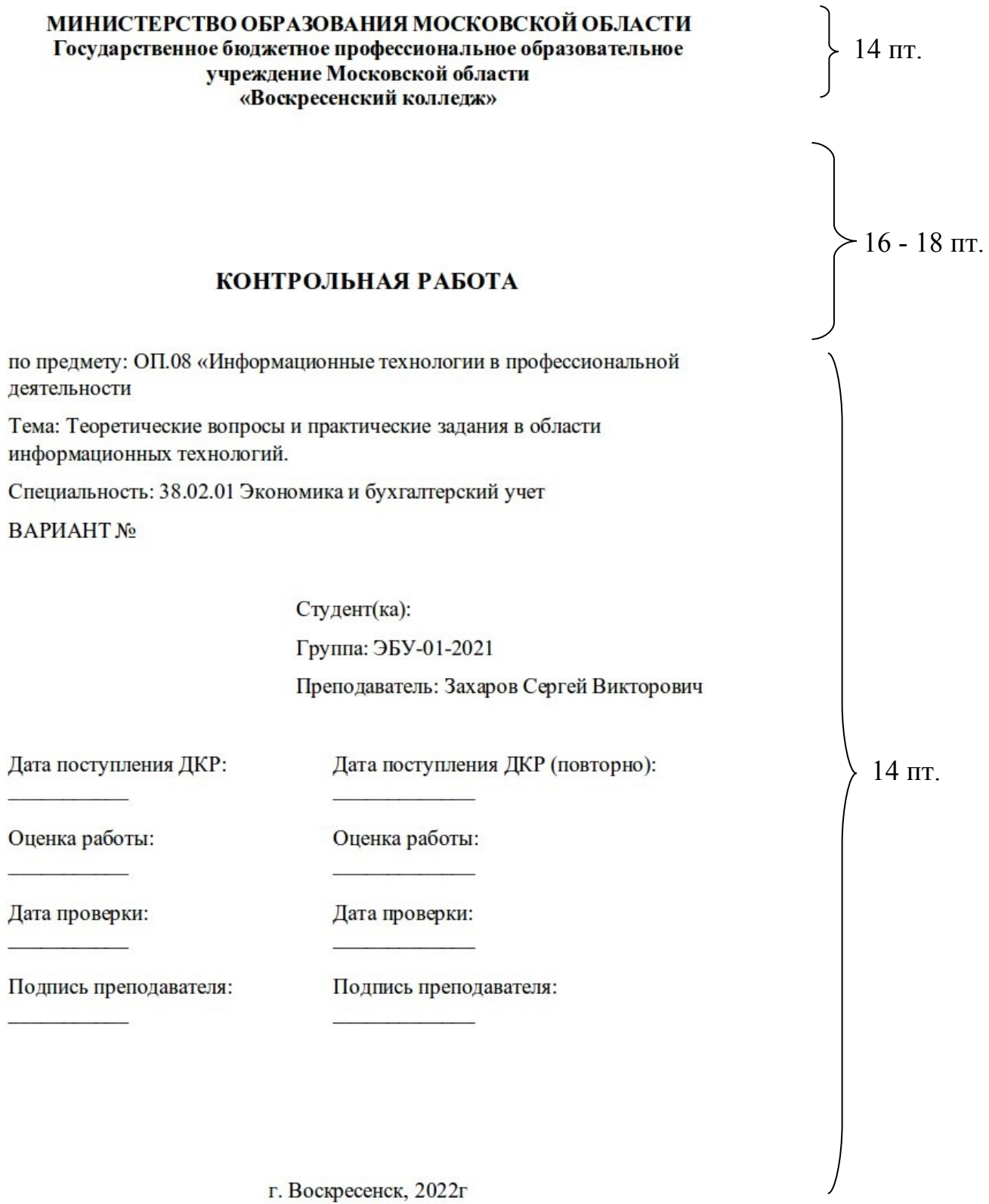

### **ПРИЛОЖЕНИЕ 2**

## Пример оформления содержания

### СОДЕРЖАНИЕ

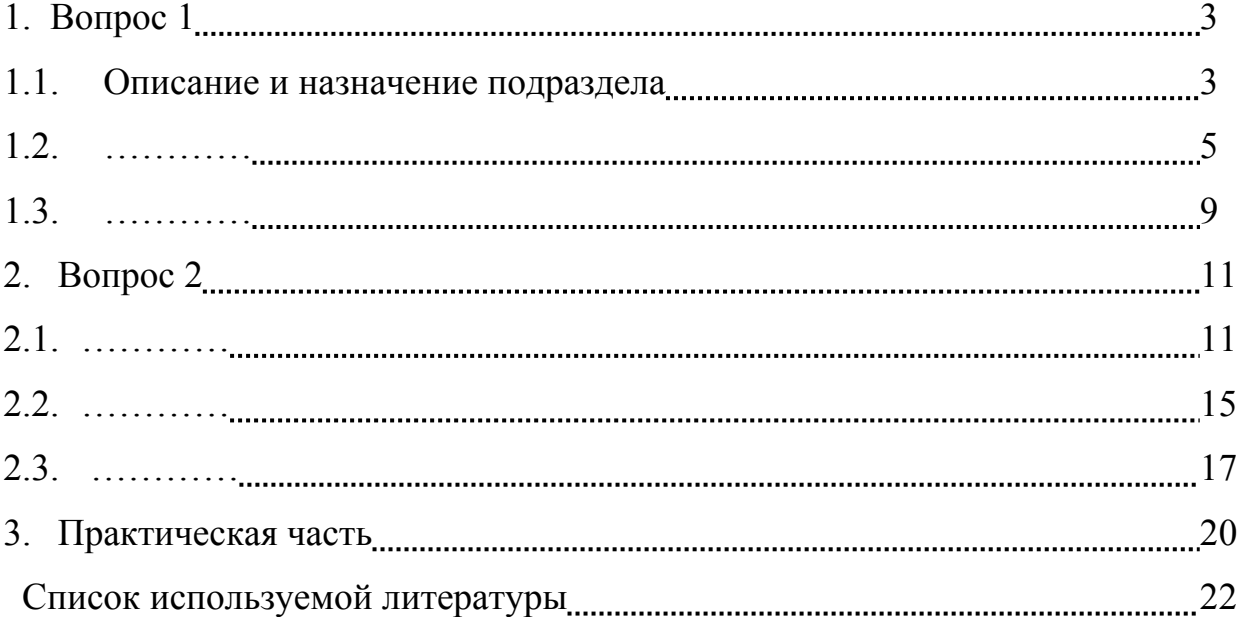